# ASA/PIX 7.2:使用正規表示式和MPF配置示例阻 止某些網站(URL) ٦

## 目錄

[簡介](#page-0-0) [必要條件](#page-0-1) [需求](#page-0-2) [採用元件](#page-0-3) [相關產品](#page-1-0) [慣例](#page-1-1) [背景資訊](#page-1-2) [模組化策略框架概述](#page-1-3) [正規表示式](#page-1-4) [設定](#page-3-0) [網路圖表](#page-3-1) [組態](#page-3-2) [ASA CLI配置](#page-4-0) [採用ASDM 5.2的ASA配置7.2\(x\)](#page-6-0) [驗證](#page-26-0) [疑難排解](#page-28-0) [相關資訊](#page-28-1)

# <span id="page-0-0"></span>簡介

本文說明如何使用模組化策略框架(MPF)的正規表示式配置思科安全裝置ASA/PIX 7.2,以便阻止某 些網站(URL)。

注意:此配置不會阻止所有應用程式下載。對於可靠的檔案塊,必須使用專用裝置(如 Websense等)或模組(如ASA的CSC模組)。

ASA不支援HTTPS過濾。ASA無法根據HTTPS流量的正規表示式執行深度資料包檢測或檢查,因為 在HTTPS中,資料包的內容是加密的(ssl)。

# <span id="page-0-1"></span>必要條件

### <span id="page-0-2"></span>需求

本檔案假設思科安全裝置已設定並正常運作。

### <span id="page-0-3"></span>採用元件

•執行軟體版本7.2(2)的Cisco 5500系列調適型安全裝置(ASA)

• 適用於ASA 7.2(2)的Cisco調適型安全裝置管理員(ASDM)版本5.2(2)

本文中的資訊是根據特定實驗室環境內的裝置所建立。文中使用到的所有裝置皆從已清除(預設 )的組態來啟動。如果您的網路正在作用,請確保您已瞭解任何指令可能造成的影響。

#### <span id="page-1-0"></span>相關產品

此配置還可以與運行軟體版本7.2(2)的Cisco 500系列PIX一起使用。

#### <span id="page-1-1"></span>慣例

請參閱[思科技術提示慣例以瞭解更多有關文件慣例的資訊。](//www.cisco.com/en/US/tech/tk801/tk36/technologies_tech_note09186a0080121ac5.shtml)

## <span id="page-1-2"></span>背景資訊

#### <span id="page-1-3"></span>**模組化策略框架概述**

MPF提供一致且靈活的方法來配置安全裝置功能。例如,可以使用MPF建立特定於特定TCP應用的 超時配置,而不是應用於所有TCP應用的超時配置。

MPF支援以下功能:

- TCP規範化、TCP和UDP連線限制和超時以及TCP序列號隨機化
- $\cdot$  CSC
- 應用檢測
- $\cdot$  IPS
- QoS輸入管制
- QoS輸出管制
- QoS優先順序隊列

MPF的配置包括四項任務:

- 1. 確定您要對其應用操作的第3層和第4層流量。如需詳細資訊,請參閱<u>[使用第3/4層類別對映識](//www.cisco.com/en/US/docs/security/asa/asa80/configuration/guide/mpc.html#wp1047318)</u> [別流量](//www.cisco.com/en/US/docs/security/asa/asa80/configuration/guide/mpc.html#wp1047318)。
- 2. (僅適用於應用檢測)定義應用檢測流量的特殊操作。有關詳細資訊,請參閱<u>為應用程式檢查</u> [配置特殊操作](//www.cisco.com/en/US/docs/security/asa/asa80/configuration/guide/mpc.html#wp1099596)。
- 3. 將操作應用於第3層和第4層流量。有關詳細資訊,請參閱<u>[使用第3/4層策略對映定義操作](//www.cisco.com/en/US/docs/security/asa/asa80/configuration/guide/mpc.html#wp1054769)</u>。
- 4. 啟用介面上的操作。如需詳細資訊,請參[閱使用服務原則將第3/4層原則套用到介面。](//www.cisco.com/en/US/docs/security/asa/asa80/configuration/guide/mpc.html#wp1042306)

#### <span id="page-1-4"></span>正規表示式

正規表示式可以按字面意思完全匹配文本字串,也可以按元字元匹配文本字串,因此您可以匹配文 本字串的多個變體。可以使用正規表示式來匹配某些應用程式流量的內容;例如,您可以匹配 HTTP資料包中的URL字串。

注意:使用Ctrl+V對CLI中的所有特殊字元進行轉義,如問號(?)或製表符。例如,鍵入d[Ctrl+V]g在 配置中輸入d?g。

要建立正規表示式,請使用regex命令,該命令可用於需要文本匹配的各種功能。例如,您可以使用

帶有檢測策略對映的模組化策略框架配置用於應用檢測的特殊操作(請參閱[policy map type](//www.cisco.com/en/US/docs/security/asa/asa80/configuration/guide/mpc.html#wp1100130) [inspect](//www.cisco.com/en/US/docs/security/asa/asa80/configuration/guide/mpc.html#wp1100130)命令)。 在檢測策略對映中,如果您建立了一個包含一個或多個匹配命令的檢測類對映,則 可以標識要對其執行操作的流量,或者可以直接在檢測策略對映中使用match命令。有些match命令 可用於使用正規表示式識別資料包中的文本;例如,您可以匹配HTTP資料包中的URL字串。可以 在正規表示式類對映中組合正規表示式(請參見[class-map type regex命](//www.cisco.com/en/US/docs/security/asa/asa80/configuration/guide/mpc.html#wp1104509)令)。

表1列出了具有特殊意義的元字元。

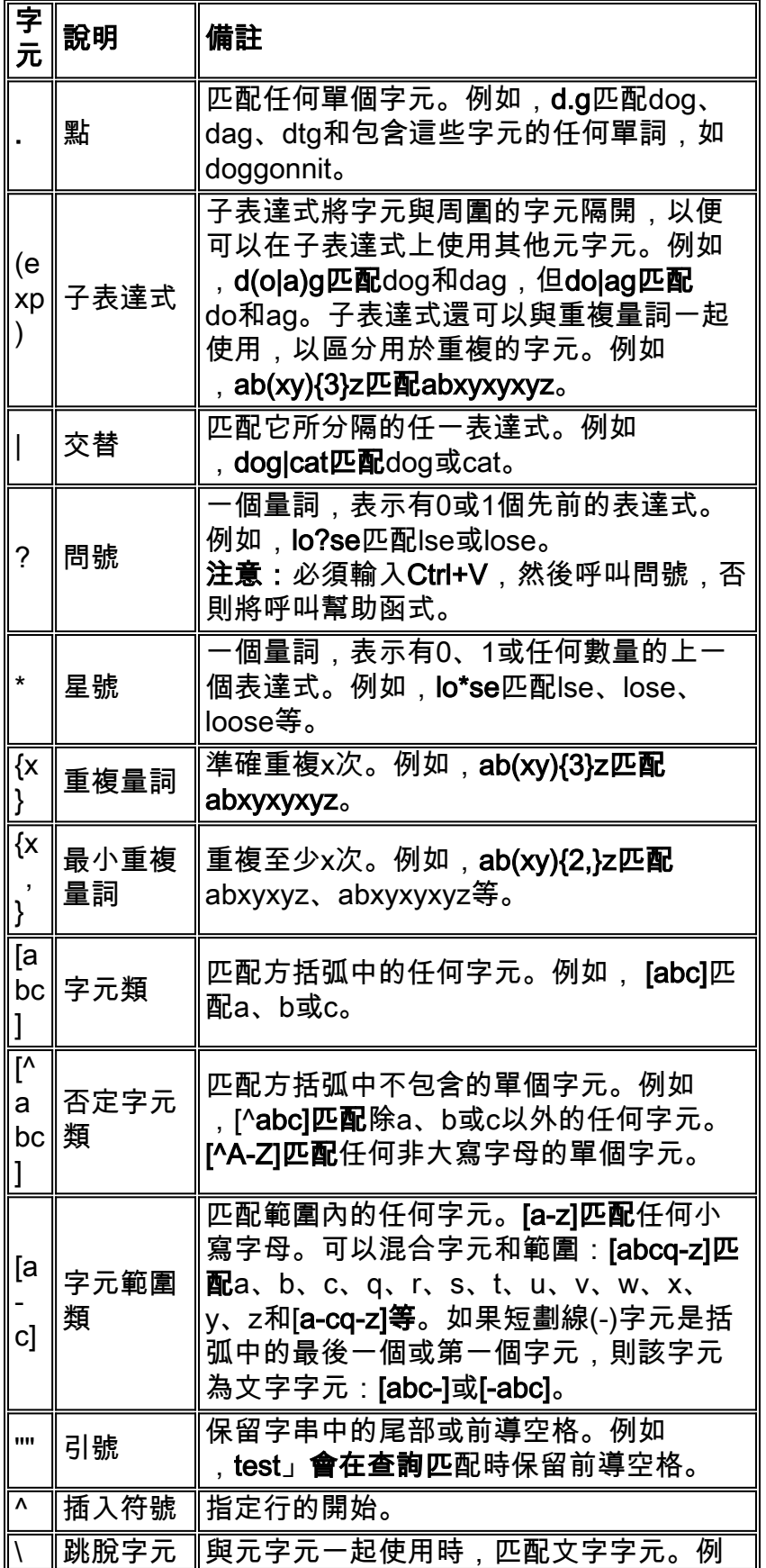

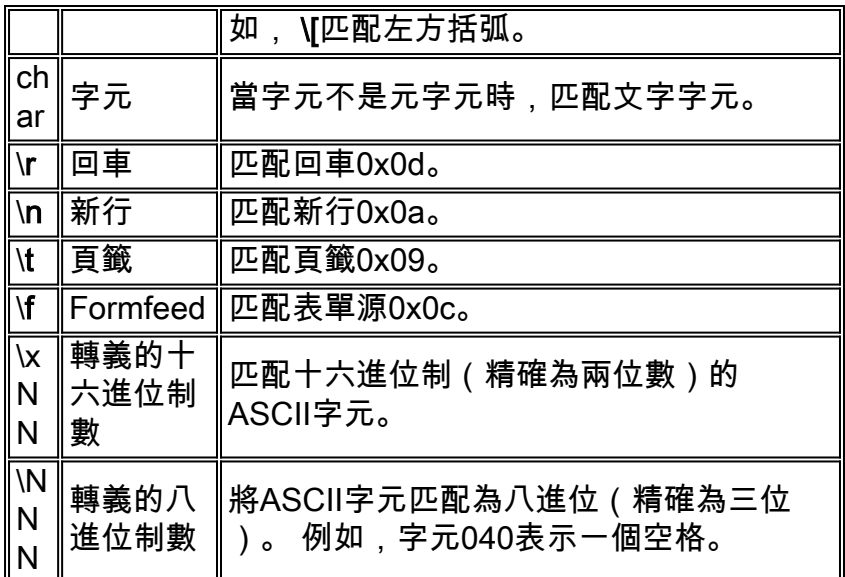

# <span id="page-3-0"></span>設定

本節提供用於設定本文件中所述功能的資訊。

註:使用[Command Lookup Tool\(](//tools.cisco.com/Support/CLILookup/cltSearchAction.do)僅<u>供</u>已註冊客戶使用)可獲取本節中使用的命令的詳細資訊。

## <span id="page-3-1"></span>網路圖表

本檔案會使用以下網路設定:

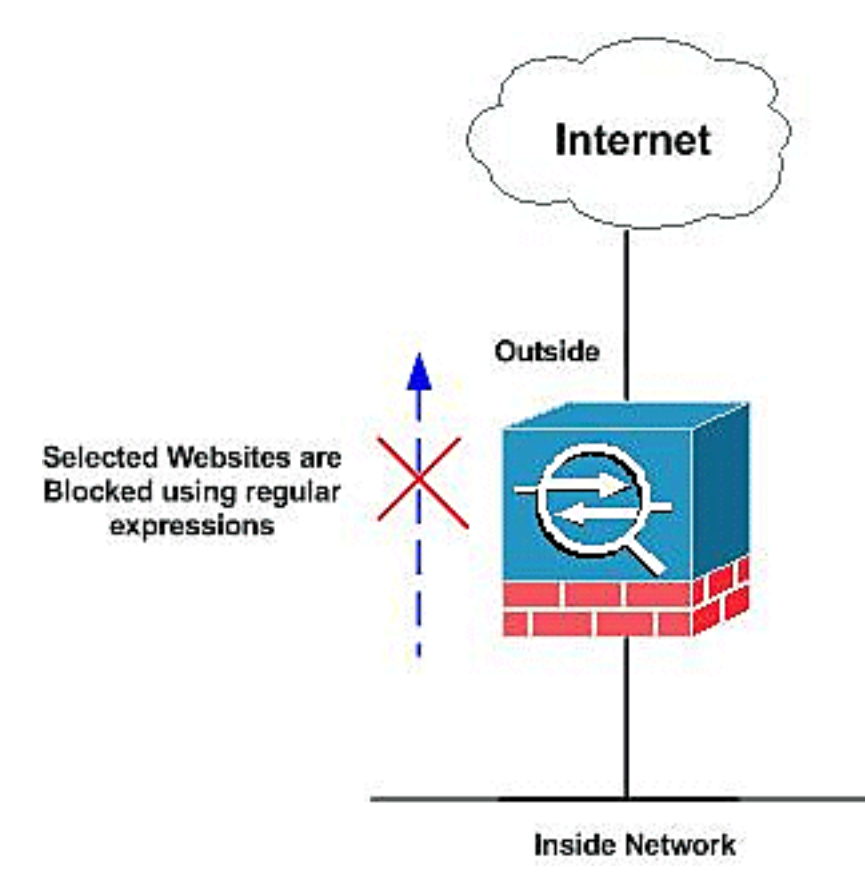

<span id="page-3-2"></span>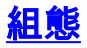

本檔案會使用以下設定:

- [ASA CLI配置](#page-4-0)
- [採用ASDM 5.2的ASA配置7.2\(x\)](#page-6-0)

### <span id="page-4-0"></span>**ASA CLI配置**

#### **ASA CLI配置**

```
ciscoasa#show running-config
: Saved
:
ASA Version 7.2(2)
!
hostname ciscoasa
domain-name default.domain.invalid
enable password 8Ry2YjIyt7RRXU24 encrypted
names
!
interface Ethernet0/0
 nameif inside
  security-level 100
 ip address 10.1.1.1 255.255.255.0
!
interface Ethernet0/1
 nameif outside
  security-level 0
  ip address 192.168.1.5 255.255.255.0
!
interface Ethernet0/2
 nameif DMZ
 security-level 90
 ip address 10.77.241.142 255.255.255.192
!
interface Ethernet0/3
 shutdown
 no nameif
 no security-level
 no ip address
!
interface Management0/0
  shutdown
 no nameif
 no security-level
 no ip address
!
passwd 2KFQnbNIdI.2KYOU encrypted
regex urllist1
".*\.([Ee][Xx][Ee]|[Cc][Oo][Mm]|[Bb][Aa][Tt])
HTTP/1.[01]"
!--- Extensions such as .exe, .com, .bat to be captured
and !--- provided the http version being used by web
browser must be either 1.0 or 1.1 regex urllist2
".*\.([Pp][Ii][Ff]|[Vv][Bb][Ss]|[Ww][Ss][Hh])
HTTP/1.[01]"
!--- Extensions such as .pif, .vbs, .wsh to be captured
!--- and provided the http version being used by web
browser must be either !--- 1.0 or 1.1 regex urllist3
".*\.([Dd][Oo][Cc]|[Xx][Ll][Ss]|[Pp][Pp][Tt])
HTTP/1.[01]"
!--- Extensions such as .doc(word), .xls(ms-excel), .ppt
```
*to be captured and provided !--- the http version being used by web browser must be either 1.0 or 1.1* **regex urllist4 ".\*\.([Zz][Ii][Pp]|[Tt][Aa][Rr]|[Tt][Gg][Zz]) HTTP/1.[01]"**

*!--- Extensions such as .zip, .tar, .tgz to be captured and provided !--- the http version being used by web browser must be either 1.0 or 1.1* **regex domainlist1 "\.yahoo\.com" regex domainlist2 "\.myspace\.com" regex domainlist3 "\.youtube\.com"**

*!--- Captures the URLs with domain name like yahoo.com, !--- youtube.com and myspace.com* **regex contenttype "Content-Type" regex applicationheader "application/.\*"**

*!--- Captures the application header and type of !-- content in order for analysis* boot system disk0:/asa802 k8.bin ftp mode passive dns server-group DefaultDNS domain-name default.domain.invalid **access-list inside\_mpc extended permit tcp any any eq www**

**access-list inside\_mpc extended permit tcp any any eq 8080**

*!--- Filters the http and port 8080 !--- traffic in order to block the specific traffic with regular !-- expressions* pager lines 24 mtu inside 1500 mtu outside 1500 mtu DMZ 1500 no failover icmp unreachable ratelimit 1 burst-size 1 asdm image disk0:/asdm-602.bin no asdm history enable arp timeout 14400 route DMZ 0.0.0.0 0.0.0.0 10.77.241.129 1 timeout xlate 3:00:00 timeout conn 1:00:00 half-closed 0:10:00 udp 0:02:00 icmp 0:00:02 timeout sunrpc 0:10:00 h323 0:05:00 h225 1:00:00 mgcp 0:05:00 mgcp-pat 0:05:00 timeout sip 0:30:00 sip\_media 0:02:00 sip-invite 0:03:00 sip-disconnect 0:02:00 timeout uauth 0:05:00 absolute dynamic-accesspolicy-record DfltAccessPolicy http server enable http 0.0.0.0 0.0.0.0 DMZ no snmp-server location no snmpserver contact snmp-server enable traps snmp authentication linkup linkdown coldstart no crypto isakmp nat-traversal telnet timeout 5 ssh timeout 5 console timeout 0 threat-detection basic-threat threatdetection statistics access-list ! **class-map type regex**

```
match-any DomainBlockList
 match regex domainlist1
 match regex domainlist2
 match regex domainlist3
```
*!--- Class map created in order to match the domain names !--- to be blocked* **class-map type inspect http match-all BlockDomainsClass**

 **match request header host regex class DomainBlockList**

*!--- Inspect the identified traffic by class !--- "DomainBlockList"* **class-map type regex match-any URLBlockList match regex urllist1 match regex urllist2 match regex urllist3 match regex urllist4**

*!--- Class map created in order to match the URLs !---*

```
to be blocked class-map inspection_default match
default-inspection-traffic class-map type inspect http
match-all AppHeaderClass
 match response header regex contenttype regex
applicationheader
!--- Inspect the captured traffic by regular !---
expressions "content-type" and "applicationheader"
class-map httptraffic
 match access-list inside_mpc
!--- Class map created in order to match the !---
filtered traffic by ACL class-map type inspect http
match-all BlockURLsClass
 match request uri regex class URLBlockList
!
!--- Inspect the identified traffic by class !---
"URLBlockList" ! policy-map type inspect dns
preset_dns_map parameters message-length maximum 512
policy-map type inspect http http_inspection_policy
 parameters
  protocol-violation action drop-connection
 class AppHeaderClass
  drop-connection log
 match request method connect
  drop-connection log
 class BlockDomainsClass
  reset log
 class BlockURLsClass
  reset log
!--- Define the actions such as drop, reset or log !---
in the inspection policy map policy-map global_policy
class inspection_default inspect dns preset_dns_map
inspect ftp inspect h323 h225 inspect h323 ras inspect
netbios inspect rsh inspect rtsp inspect skinny inspect
esmtp inspect sqlnet inspect sunrpc inspect tftp inspect
sip inspect xdmcp policy-map inside-policy
 class httptraffic
  inspect http http_inspection_policy
!--- Map the inspection policy map to the class !---
"httptraffic" under the policy map created for the !---
inside network traffic ! service-policy global_policy
global service-policy inside-policy interface inside
!--- Apply the policy to the interface inside where the
websites will be blocked prompt hostname context
Cryptochecksum:e629251a7c37af205c289cf78629fc11 : end
ciscoasa#
```
### <span id="page-6-0"></span>採用ASDM 5.2的ASA配置7.2(x)

完成以下步驟以配置正規表示式,並將其應用到MPF以阻止特定網站:

1. **建立正規表示式**選擇Configuration > Global Objects > Regular Expressions,然後按一下 Regular Expression頁籤下的Add以建立正規表示式。建立正規表示式domainlist1,以便捕獲 域名yahoo.com。按一下「OK」(確定)。

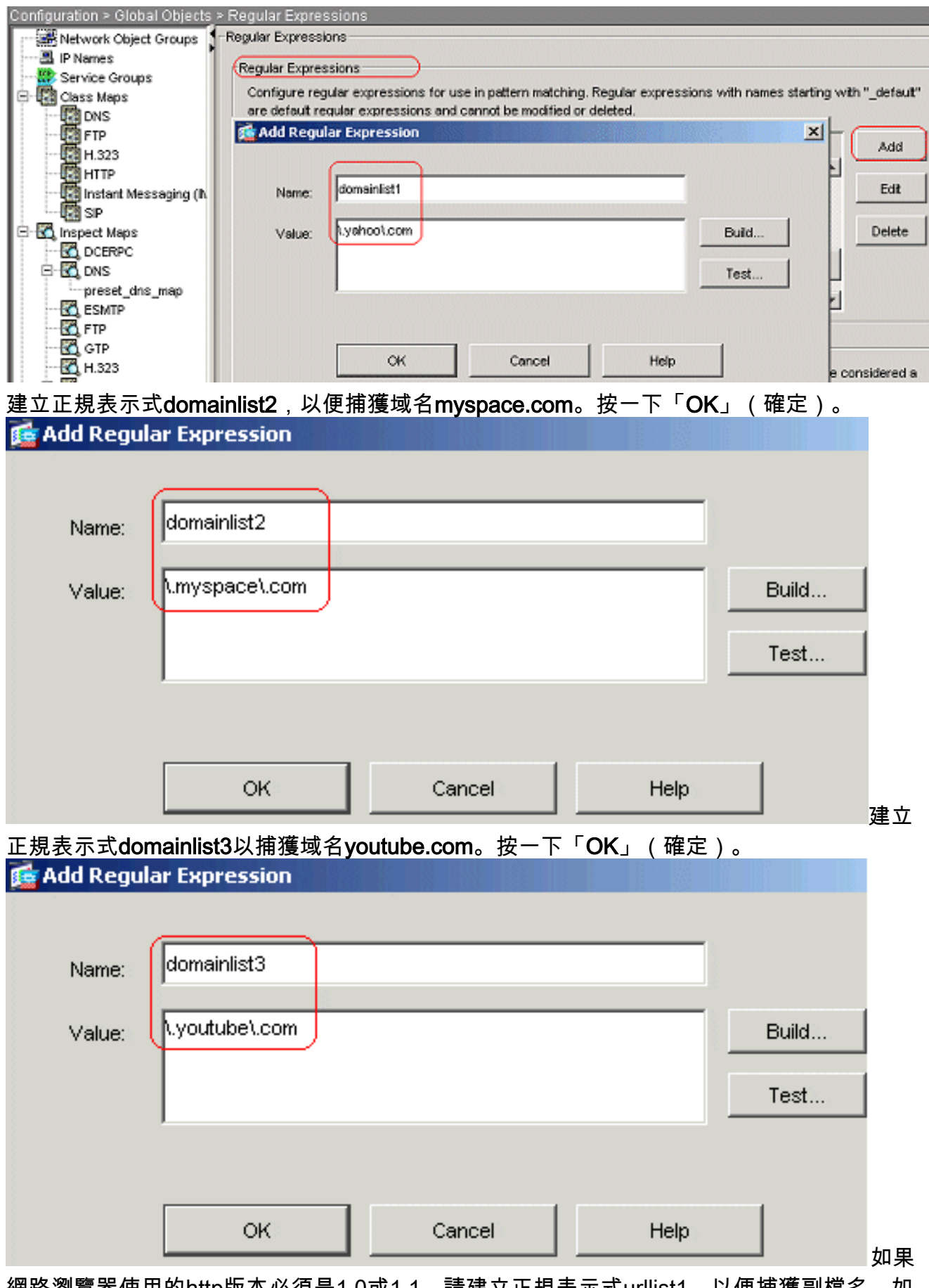

網路瀏覽器使用的http版本必須是1.0或1.1,請建立正規表示式urllist1,以便捕獲副檔名,如 exe、com和bat。按一下OK。

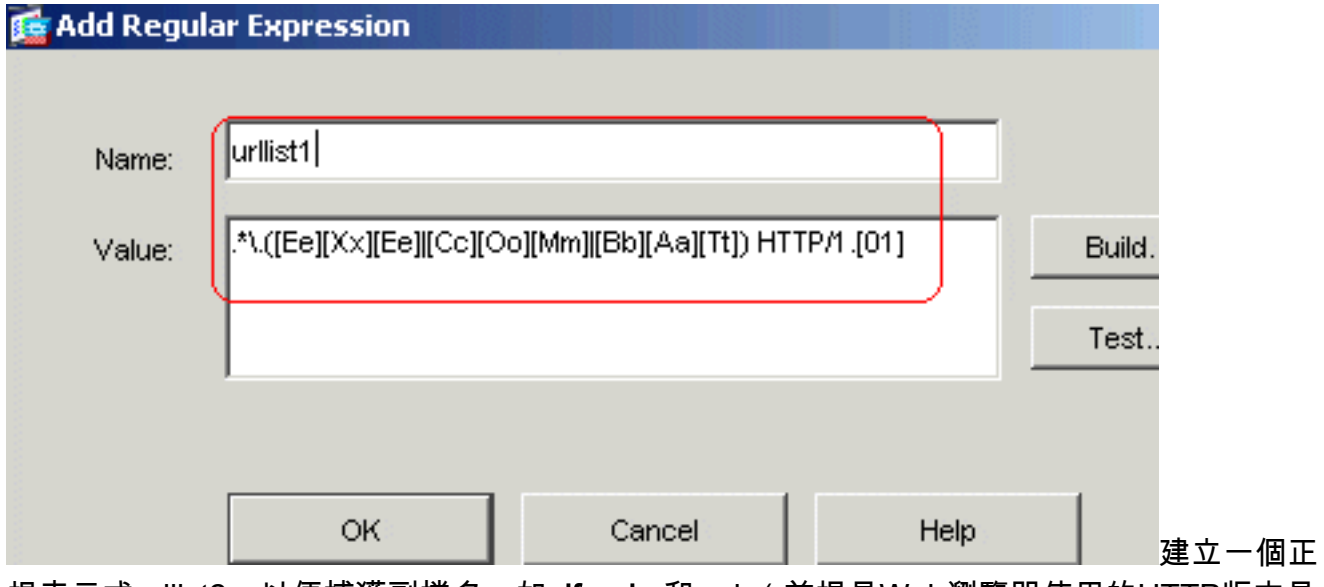

規表示式urllist2,以便捕獲副檔名,如pif、vbs和wsh(前提是Web瀏覽器使用的HTTP版本是 1.0或1.1)。按一下OK。

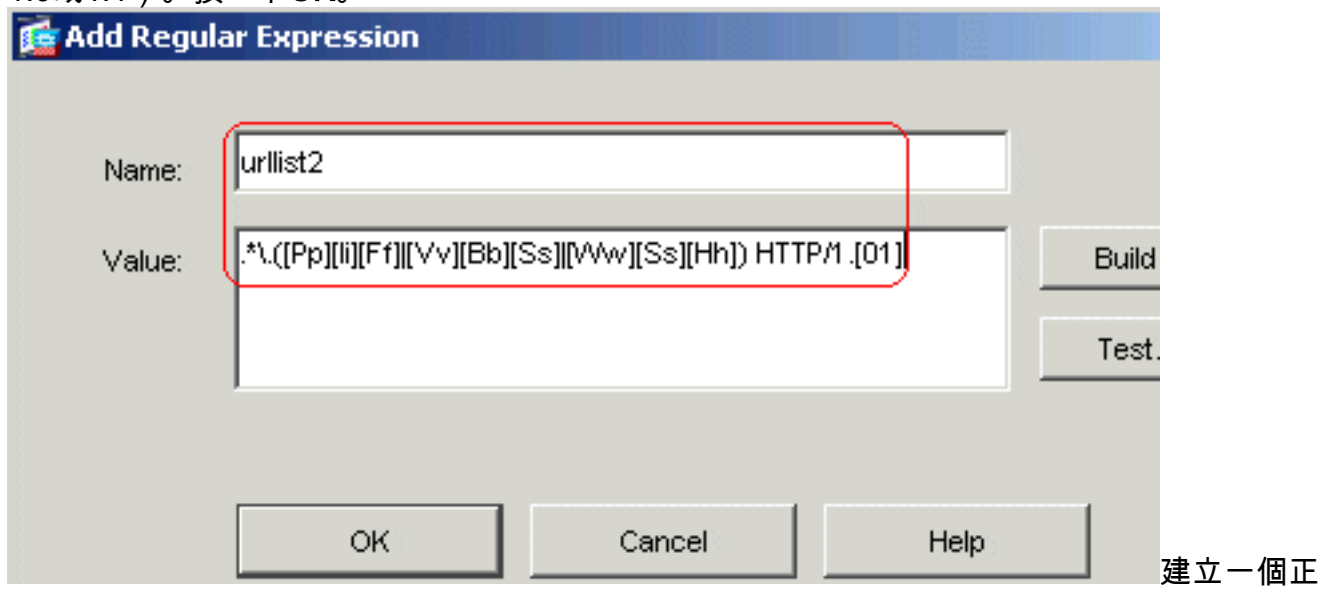

規表示式urllist3,以便捕獲副檔名,如doc、xls和ppt(如果Web瀏覽器使用的HTTP版本是 1.0或1.1)。按一下OK。

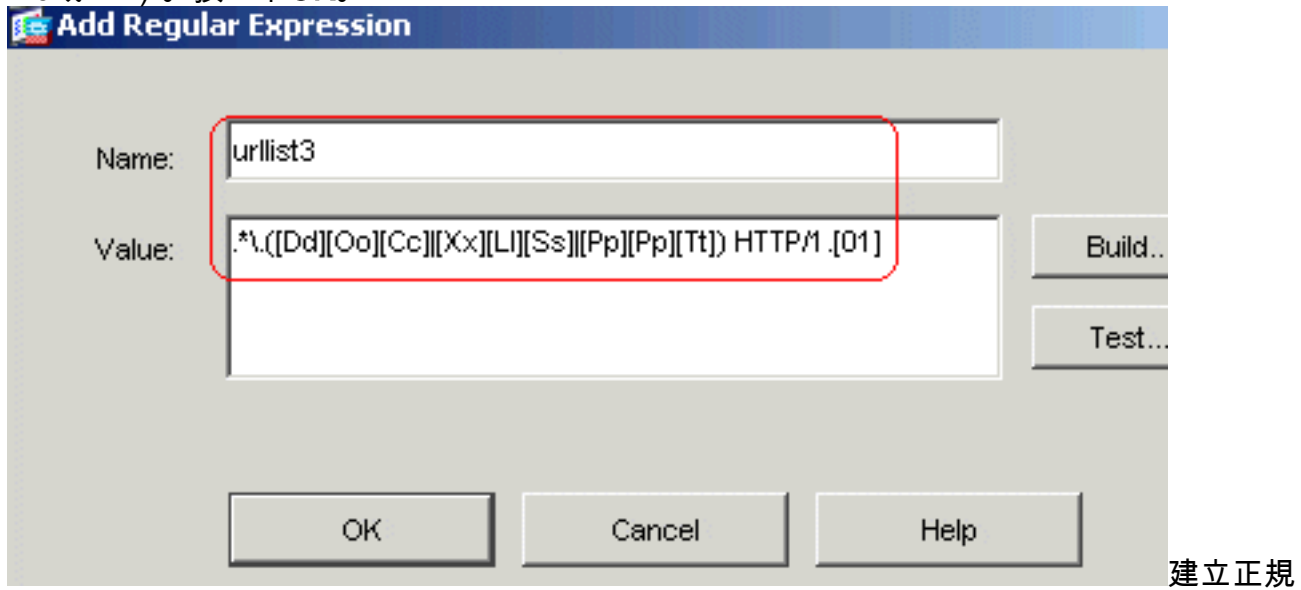

表示式urllist4,以擷取檔案擴充模組,例如zip、tar和tgz,前提是Web瀏覽器使用的HTTP版 本是1.0或1.1。按一下OK。

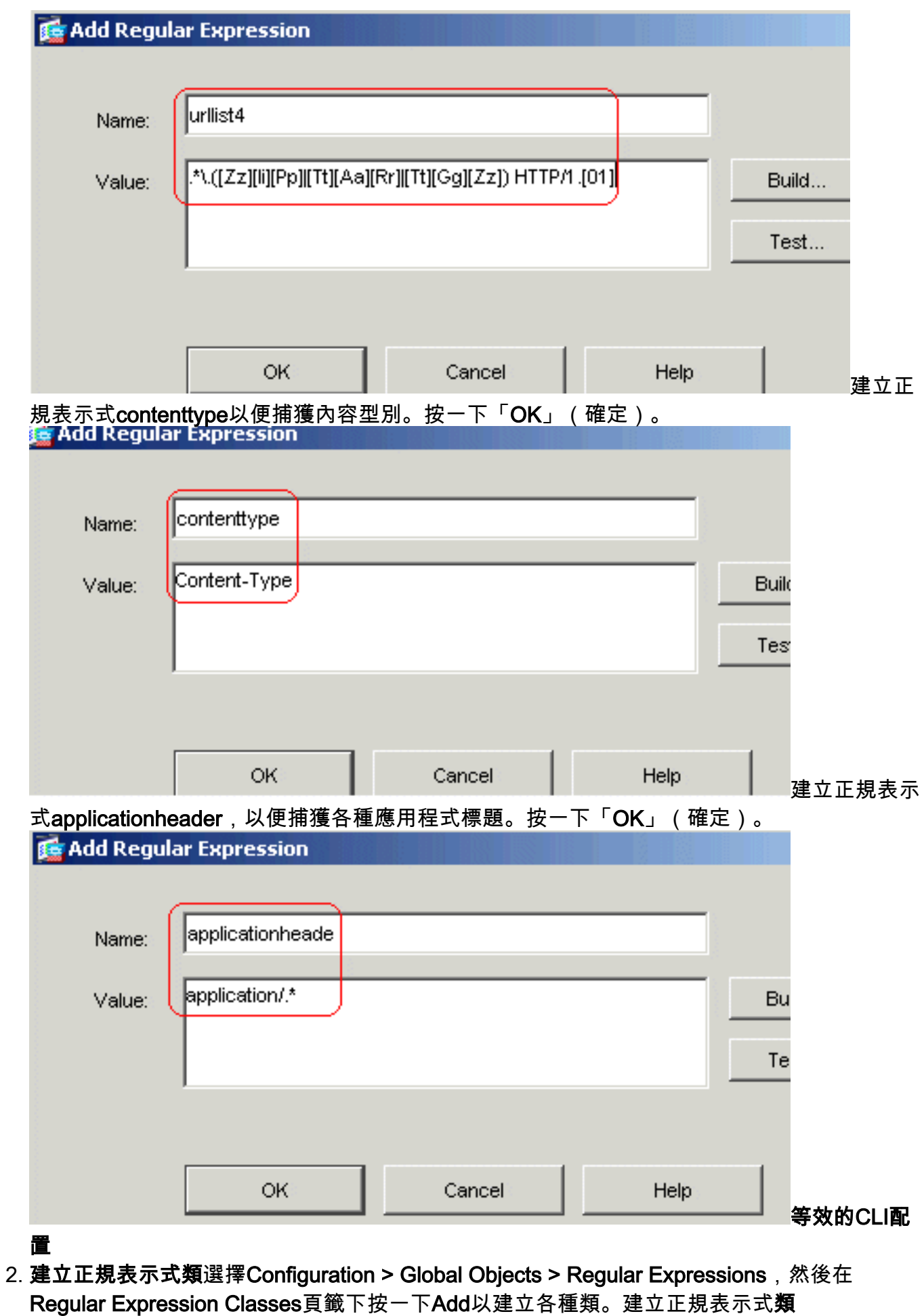

DomainBlockList,以便匹配任何正規表示式:domainlist1、domainlist2和domainlist3。按一 下確定。

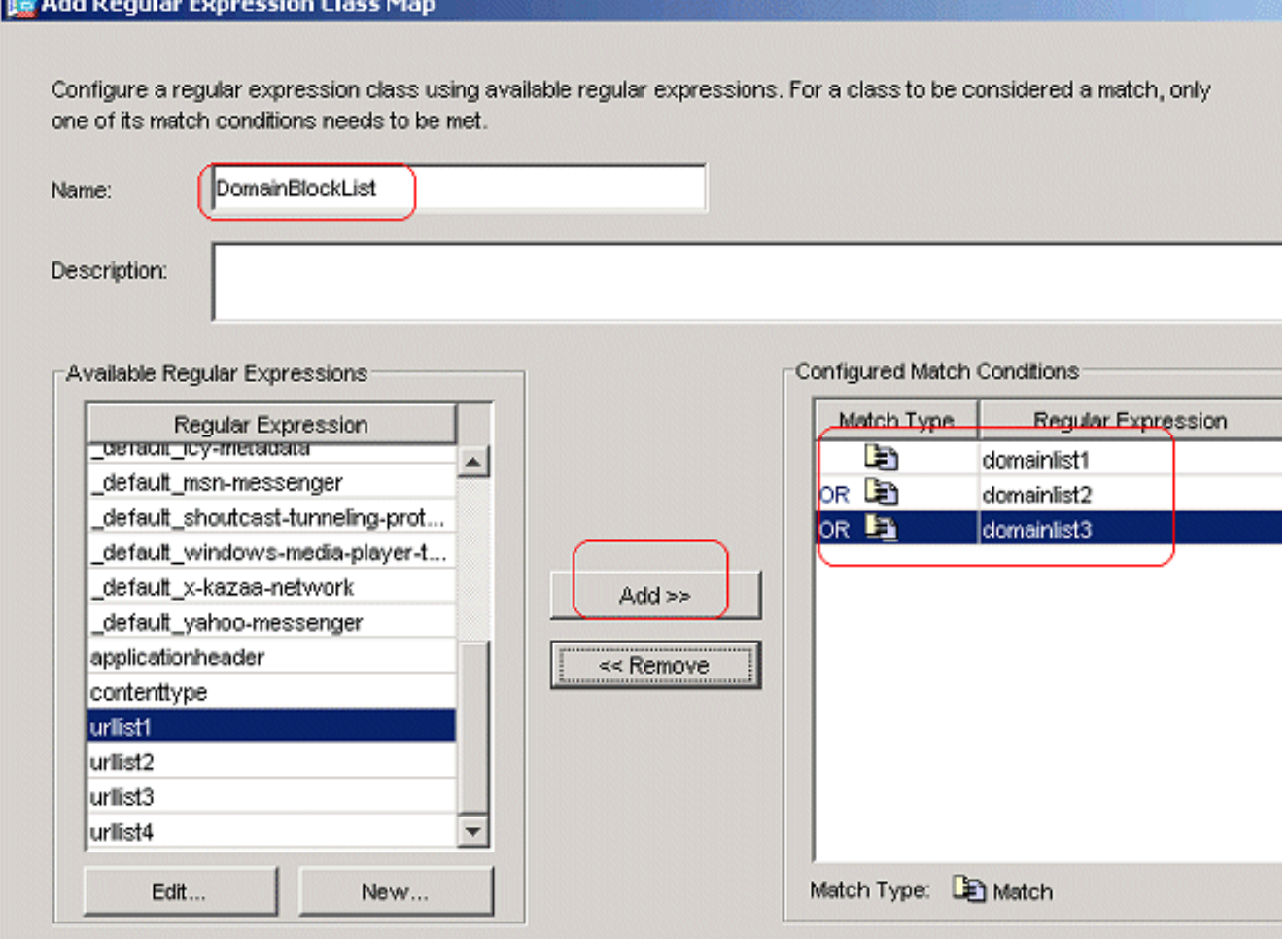

建立正規表示式**類URLBlockList**,以便匹配任何正規表示式:urllist1、urllist2、urllist3和 urllist4。按一下確定。

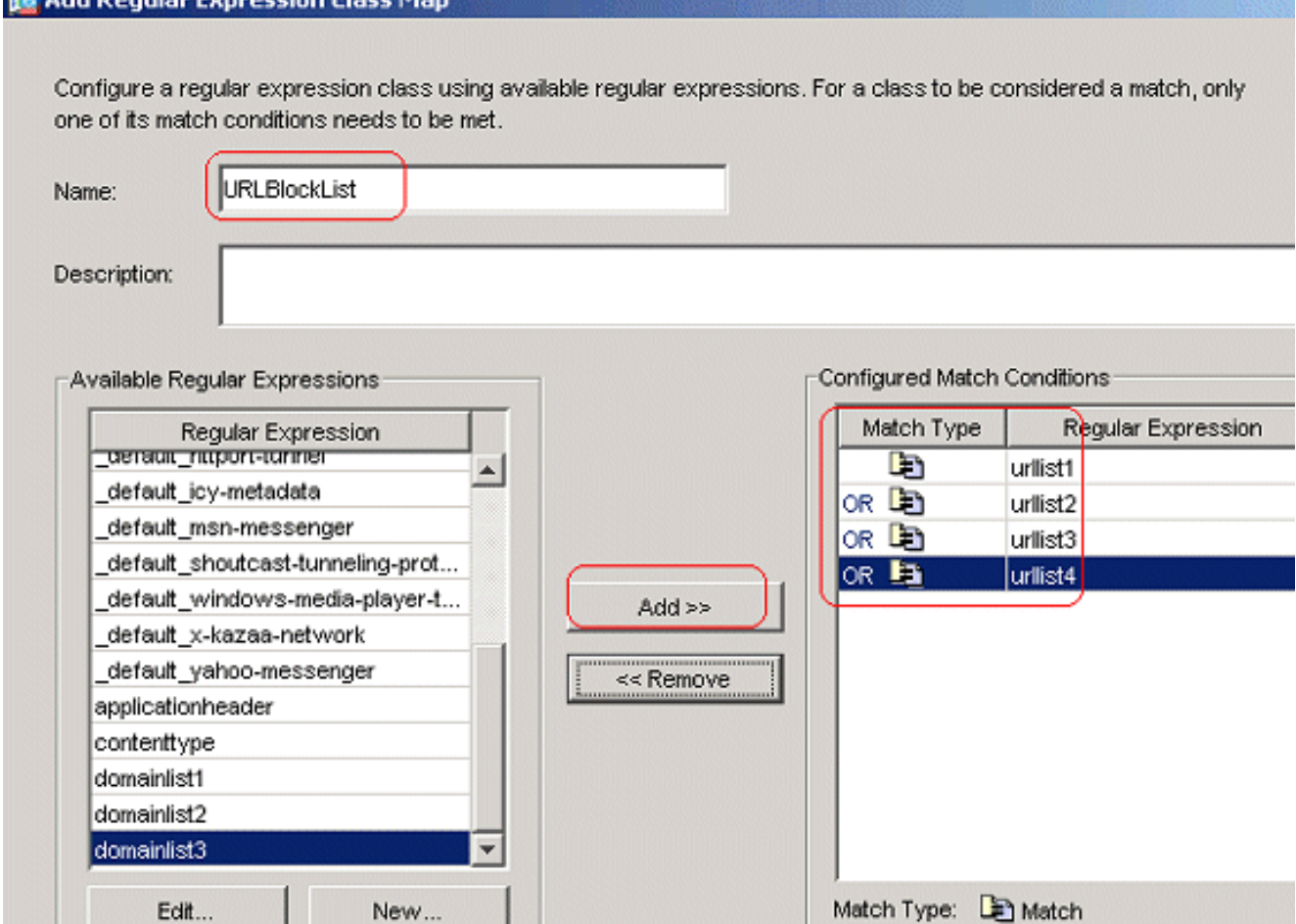

#### 等效的CLI配置

使用類別對映檢查已識別的流量選擇Configuration > Global Objects > Class Maps > HTTP > 3.Add,以建立類對映來檢查由各種正規表示式識別的HTTP流量。建立類對映 AppHeaderClass,以便將響應報頭與正規表示式捕獲相匹配。

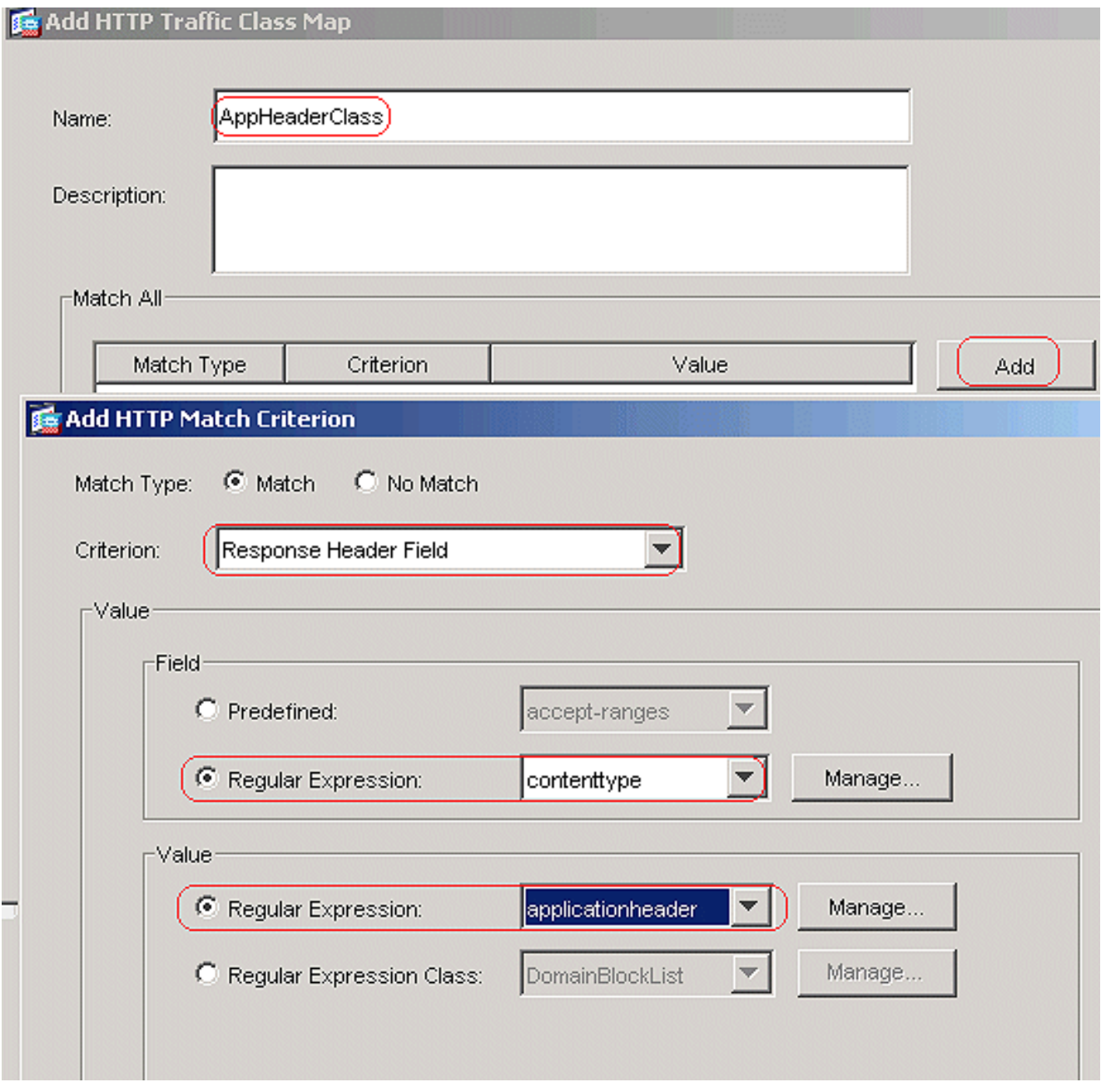

按一下「OK」(確定)。建立類對映BlockDomainsClass,以將請求標頭與正規表示式捕獲 ,<br>相匹配。

![](_page_13_Picture_7.jpeg)

按一下「OK」(確定)。建立類對映BlockURLsClass,以便使用正規表示式捕獲匹配請求 URI。

![](_page_14_Picture_30.jpeg)

- 按一下「OK」(確定)。等效的CLI配置
- 為檢查策略中的匹配流量設定操作選擇Configuration > Global Objects > Inspect Maps > 4.HTTP,以便建立http\_inspection\_policy,為匹配的流量設定操作。按一下「Add」和「 Apply」。

![](_page_14_Picture_31.jpeg)

選擇Configuration > Global Objects > Inspect Maps > HTTP > http\_inspection\_policy, 然後 點選Advanced View > Inspections > Add,以便為目前建立的各種類設定操作。

![](_page_15_Picture_10.jpeg)

按一下「OK」(確定)。將操作設定為Drop Connection;為Criterion as Request Method和 Value as connect啟用日誌記錄。

![](_page_16_Picture_6.jpeg)

![](_page_17_Picture_9.jpeg)

(確定)。將操作設定為Reset,並為BlockURLsClass類啟用**日誌記錄。** 

![](_page_18_Picture_30.jpeg)

HTTP流量從下拉選單中選擇Interface單選按鈕,其中包含inside介面,並選擇Policy Name作 為inside-policy。按「Next」(下一步)。

![](_page_19_Picture_10.jpeg)

建立類對映httptraffic,然後檢查**源IP地址和目標IP地址(使用ACL)**。 按「Next」(下一步 )。

![](_page_20_Picture_4.jpeg)

![](_page_21_Picture_11.jpeg)

![](_page_22_Picture_12.jpeg)

埠8080流量再次按一下Add > Add Service Policy Rule。

![](_page_23_Picture_14.jpeg)

Add rule to existing traffic class單選按鈕,然後從下拉選單中選擇httptraffic。按「Next」(下 一步)。

![](_page_24_Picture_6.jpeg)

![](_page_25_Picture_4.jpeg)

按一下「Finish」(結束)。

![](_page_26_Picture_9.jpeg)

<span id="page-26-0"></span>驗證

使用本節內容,確認您的組態是否正常運作。

 $\sim$ 

[輸出直譯器工具](https://www.cisco.com/cgi-bin/Support/OutputInterpreter/home.pl)(僅供[已註冊客](//tools.cisco.com/RPF/register/register.do)戶使用)(OIT)支援某些show命令。使用OIT檢視show命令輸出的分析

```
• show running-config regex — 顯示已配置的正規表示式
 ciscoasa#show running-config regex
 regex urllist1 ".*\.([Ee][Xx][Ee]|[Cc][Oo][Mm]|[Bb][Aa][Tt]) HTTP/1.[01]"
 regex urllist2 ".*\.([Pp][Ii][Ff]|[Vv][Bb][Ss]|[Ww][Ss][Hh]) HTTP/1.[01]"
 regex urllist3 ".*\.([Dd][Oo][Cc]|[Xx][Ll][Ss]|[Pp][Pp][Tt]) HTTP/1.[01]"
 regex urllist4 ".*\.([Zz][Ii][Pp]|[Tt][Aa][Rr]|[Tt][Gg][Zz]) HTTP/1.[01]"
 regex domainlist1 "\.yahoo\.com"
regex domainlist2 "\.myspace\.com"
regex domainlist3 "\.youtube\.com"
 regex contenttype "Content-Type"
 regex applicationheader "application/.*"
 ciscoasa#
• show running-config class-map — 顯示已配置的類對映
 ciscoasa#show running-config class-map
 !
 class-map type regex match-any DomainBlockList
  match regex domainlist1
  match regex domainlist2
  match regex domainlist3
 class-map type inspect http match-all BlockDomainsClass
  match request header host regex class DomainBlockList
 class-map type regex match-any URLBlockList
  match regex urllist1
  match regex urllist2
  match regex urllist3
  match regex urllist4
 class-map inspection_default
  match default-inspection-traffic
 class-map type inspect http match-all AppHeaderClass
  match response header regex contenttype regex applicationheader
 class-map httptraffic
  match access-list inside_mpc
 class-map type inspect http match-all BlockURLsClass
  match request uri regex class URLBlockList
 !
 ciscoasa#
• show running-config policy-map type inspect http — 顯示檢查已配置的http流量的策略對映
 ciscoasa#show running-config policy-map type inspect http
 !
 policy-map type inspect http http_inspection_policy
  parameters
   protocol-violation action drop-connection
   class AppHeaderClass
   drop-connection log
   match request method connect
   drop-connection log
   class BlockDomainsClass
   reset log
   class BlockURLsClass
   reset log
 !
 ciscoasa#
• show running-config policy-map — 顯示所有策略對映配置以及預設策略對映配置
 ciscoasa#show running-config policy-map
```
policy-map type inspect dns preset\_dns\_map

!

```
 parameters
   message-length maximum 512
 policy-map type inspect http http_inspection_policy
  parameters
   protocol-violation action drop-connection
   class AppHeaderClass
   drop-connection log
   match request method connect
   drop-connection log
   class BlockDomainsClass
   reset log
  class BlockURLsClass
   reset log
 policy-map global_policy
   class inspection_default
    inspect dns preset_dns_map
    inspect ftp
    inspect h323 h225
    inspect h323 ras
    inspect netbios
    inspect rsh
    inspect rtsp
    inspect skinny
    inspect esmtp
    inspect sqlnet
    inspect sunrpc
    inspect tftp
    inspect sip
    inspect xdmcp
 policy-map inside-policy
   class httptraffic
    inspect http http_inspection_policy
 !
 ciscoasa#
• show running-config service-policy — 顯示當前運行的所有服務策略配置
 ciscoasa#show running-config service-policy
 service-policy global_policy global
 service-policy inside-policy interface inside
• show running-config access-list — 顯示安全裝置上運行的訪問清單配置
 ciscoasa#show running-config access-list
```
access-list inside mpc extended permit tcp any any eq www

access-list inside\_mpc extended permit tcp any any eq 8080 ciscoasa#

## <span id="page-28-0"></span>疑難排解

本節提供的資訊可用於對組態進行疑難排解。

附註:使用 debug 指令之前,請先參[閱有關 Debug 指令的重要資訊](//www.cisco.com/en/US/tech/tk801/tk379/technologies_tech_note09186a008017874c.shtml)。

• debug http — 顯示HTTP流量的調試消息。

## <span id="page-28-1"></span>相關資訊

- 思科自適應安全裝置支援**頁面**
- [思科調適型安全裝置管理員\(ASDM\)支援頁面](//www.cisco.com/en/US/products/ps6121/tsd_products_support_series_home.html?referring_site=bodynav)

• <u>[Cisco 500系列PIX支援頁面](//www.cisco.com/en/US/products/hw/vpndevc/ps2030/tsd_products_support_eol_series_home.html?referring_site=bodynav)</u>

• <u>[技術支援與文件 - Cisco Systems](//www.cisco.com/cisco/web/support/index.html?referring_site=bodynav)</u>